# Manual de usuario de TurretCam

Actualizado October 26, 2023

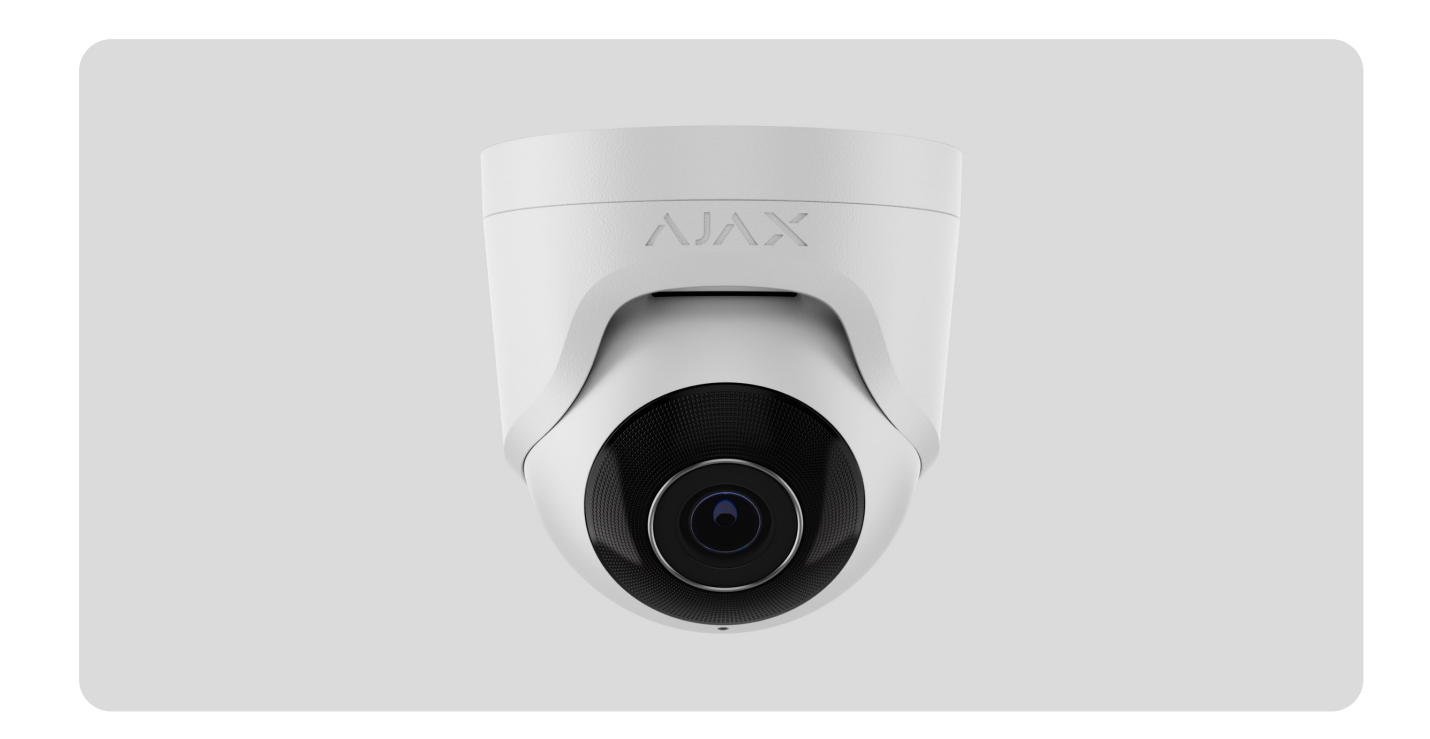

**TurretCam** es una cámara IP con retroiluminación inteligente e infrarroja (IR) y función de reconocimiento de objetos. El usuario puede ver vídeos archivados y en vivo en las apps Ajax. Para almacenar los datos recibidos, instale una tarjeta microSD o conecte la cámara a un NVR con disco duro instalado.

El dispositivo es compatible con todos los hubs[.](https://ajax.systems/es/products/hubs/) No se proporciona la conexión a los [repetidores de señal de radio](https://ajax.systems/es/products/range-extenders/), ocBridge Plus **ni a** uartBridge.

La cámara se conecta a la red a través de Ethernet, utilizando el conector correspondiente. Solo se necesita un hub para añadir TurretCam al sistema Ajax.

La cámara está disponible en varias versiones:

- TurretCam (5 Mp/2.8 mm);
- TurretCam (8 Mp/2.8 mm);
- TurretCam (5 Mp/4 mm);
- TurretCam (8 Mp/4 mm).

[Comprar TurretCam](https://ajax.systems/es/products/turretcam/)

### Elementos funcionales

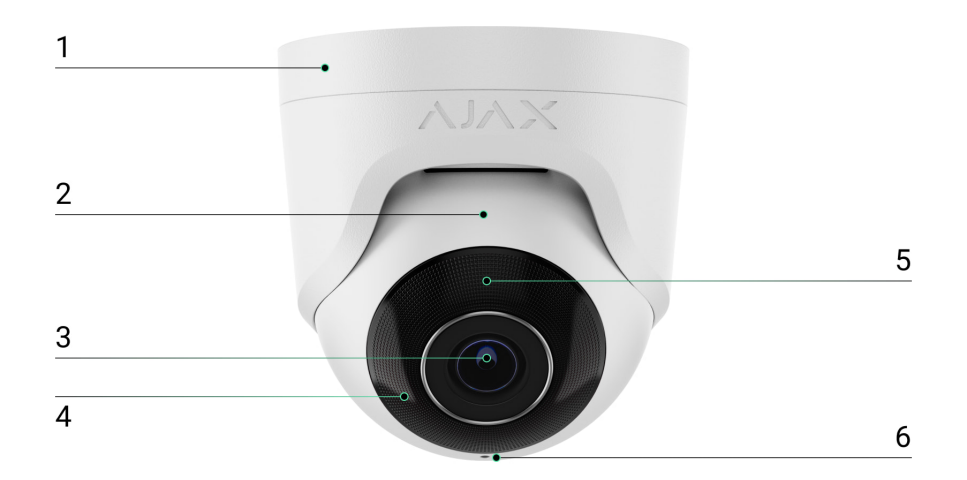

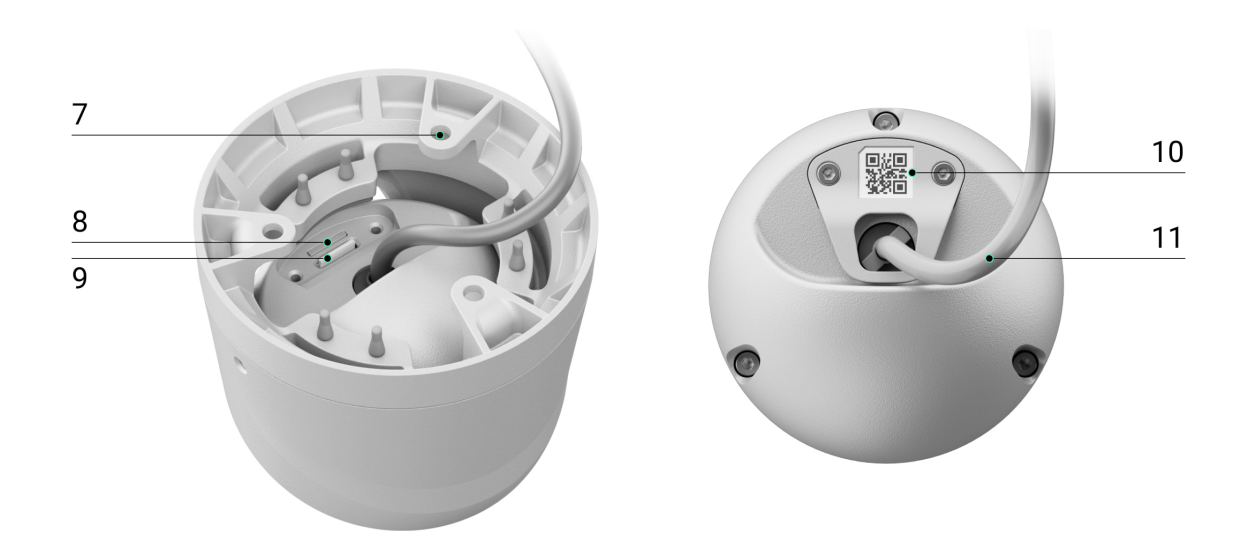

- **1.** Soporte para la cámara.
- **2.** Carcasa de la cámara.
- **3.** Lente de la cámara.
- **4.** Retroiluminación infrarroja. Se utiliza para grabar vídeos en la oscuridad y en condiciones de poca luz.
- **5.** Lente facetada. Cubre los LED infrarrojos y dispersa los rayos.

**6.** Micrófono.

- **7.** Orificios para fijar la cámara a la superficie.
- **8.** Ranura para una tarjeta microSD.
- **9.** Botón Restablecer.
- **10.** Código QR con el ID del dispositivo. Se utiliza para añadir TurretCam a un sistema Ajax.
- **11.** Conector del cable.

## Principio de funcionamiento

TurretCam es una cámara IP que utiliza la inteligencia artificial (IA) para el reconocimiento de objetos. Sus algoritmos pueden identificar objetos en movimiento, distinguiendo entre personas, animales o vehículos.

El dispositivo cuenta con una retroiluminación IR inteligente que garantiza la captación de imágenes de alta calidad incluso en condiciones de poca luz. La cámara ajusta automáticamente la intensidad de la retroiluminación en tiempo real para evitar la sobreexposición, lo que permite una visibilidad clara de los objetos que están lejos o demasiado cerca de la cámara en condiciones de poca luz.

> TurretCam tiene una clase de protección IP65, por lo que es adecuada para su instalación en exteriores. Su robusta carcasa metálica protege el dispositivo contra el sabotaje.

Puede instalar una tarjeta microSD con una capacidad de memoria de hasta 256 GB (no incluida en el kit completo de la cámara). Además, el dispositivo puede funcionar sin una tarjeta de memoria o mediante un NVR.

TurretCam permite:

- **1.** Ver el vídeo en tiempo real con la posibilidad de aumentarlo para verlo más de cerca.
- **2.** Acceder a los vídeos archivados, navegar a través de ellos según la cronología de grabación y el calendario (esta función está disponible si hay

una tarjeta de memoria microSD instalada en la cámara, o si está conectada a un NVR con un disco duro instalado).

- **3.** Configurar las zonas de detección de movimiento y ajustar el nivel de sensibilidad.
- **4.** Ver el **Mural de vídeo** que combina las imágenes de todas las cámaras conectadas.
- **5. [Crear escenarios de vídeo](https://support.ajax.systems/es/manuals/videoscenarios/)** para que, en caso de activación del detector de seguridad, se envíe un vídeo corto desde la cámara seleccionada a la app Ajax.

#### Escenarios de vídeo

El sistema Ajax ofrece la posibilidad de utilizar cámaras IP para verificar las alarmas. Los escenarios de vídeo permiten confirmar las alarmas con el vídeo correspondiente de las cámaras instaladas en la instalación.

Las cámaras se pueden configurar para reaccionar ante las alarmas de un solo dispositivo, de múltiples o de todos los dispositivos conectados. Los detectores combinados pueden registrar varios tipos de alarmas, lo que permite configurar sus reacciones a una amplia gama de tipos de alarma, ya sea una sola, varias o todas.

#### [Más información](https://support.ajax.systems/es/manuals/videoscenarios/)

#### Mural de vídeo

El usuario puede gestionar los vídeos en la pestaña **Mural de vídeo** que aparece una vez añadida al menos una cámara. Esta función garantiza un acceso rápido a todas las cámaras conectadas, que se muestran en función de los ajustes de privacidad.

El usuario puede:

- **1.** Cambiar entre las cámaras.
- **2.** Buscar la cámara necesaria por su nombre.
- **3.** Recibir actualizaciones de las vistas previas de las cámaras.

**4.** Cambiar el orden de visualización (in progress).

## Ajustes de privacidad

El usuario puede configurar el acceso para ver vídeos de las cámaras compartidas para otros usuarios y la compañía de seguridad. El usuario puede especificar las condiciones que permiten la visualización de vídeos: en cualquier momento, cuando los dispositivos compartidos están armados o solo dentro de un plazo determinado tras la alarma.

[Más información](https://support.ajax.systems/es/photos-on-demand/)

## Seleccionar el lugar de instalación

Al seleccionar la ubicación óptima para instalar TurretCam, tenga en cuenta el ángulo de visión de la cámara y los posibles obstáculos que puedan obstruir su visión.

Al diseñar el sistema de seguridad de su instalación, siga las recomendaciones de ubicación del dispositivo. El sistema de seguridad debe estar diseñado e instalado por profesionales. La lista de los partners recomendados está . [disponible aquí](https://ajax.systems/es/where-to-buy/)

#### No instale la cámara

- **1.** En interiores o exteriores, si los niveles de temperatura y humedad no coincidan con los parámetros de funcionamiento especificados.
- **2.** En lugares donde objetos o estructuras puedan obstruir la vista de la cámara.

## Instalación y conexión

**1.** Utilizando la llave hexagonal (Ø 2 mm) del kit, afloje los dos tornillos y retire la carcasa de la cámara del soporte. Asegúrese de sujetar la carcasa para evitar que la cámara se caiga.

**2.** Desatornille los tornillos que fijan la cubierta con el código QR. Inserte una tarjeta microSD (no está incluida) en la ranura correspondiente. Vuelva a colocar la cubierta con el código QR y apriete los tornillos.

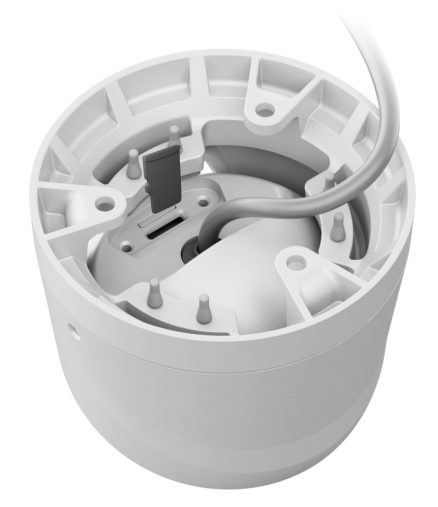

- **3.** Utilice la plantilla de montaje para marcar los puntos para taladrar los orificios en la superficie donde desea instalar la cámara. Fije la plantilla al lugar de instalación seleccionado con cinta adhesiva y taladre tres orificios según indicado en la plantilla.
- **4.** Lleve el cable a través del soporte de la cámara y fije el soporte a la superficie utilizando los tornillos del kit.

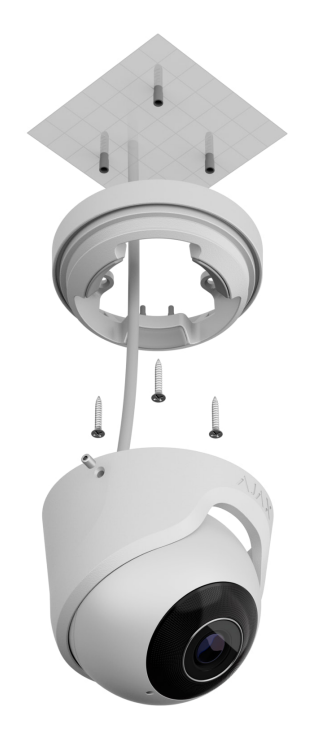

**5.** Coloque la carcasa de la cámara en el soporte, de manera que la lente de la cámara esté dirigida hacia la zona protegida. Fíjela apretando los dos

tornillos del soporte con la llave hexagonal (Ø 2 mm) del kit.

**6.** Conecte el cable Ethernet a la cámara. Si se alimenta mediante PoE, no será necesaria una alimentación externa; en caso contrario, conecte tanto la alimentación externa como el cable Ethernet. Instale un conector impermeable al agua si la cámara se utilizará en interiores con niveles de humedad fuera de los parámetros de funcionamiento o en exteriores.

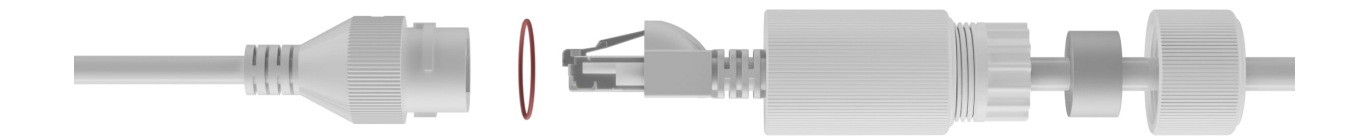

**7.** Active la alimentación de la cámara. El indicador LED en el conector del cable se iluminará en verde, indicando que la conexión a Ajax Cloud se ha realizado correctamente.

#### Añadir el dispositivo al sistema

#### Antes de añadir un dispositivo

- **1.** Instale la [app Ajax](https://ajax.systems/es/software/) e inicie sesión en su cuenta.
- **2.** Añada un hub a su app, configure los parámetros necesarios y cree al menos una [estancia virtual](https://support.ajax.systems/es/manuals/hub-2-plus/#block10).
- **3.** Asegúrese de que el hub esté desarmado.

#### Cómo añadir TurretCam

**Sin un NVR en el sistema:**

**Con un NVR en el sistema:**

Iconos

Los iconos en la app muestran algunos de los estados del dispositivo. Para acceder a estos:

- **1.** Seleccione un hub en la app Ajax.
- **2.** Vaya a la pestaña **Dispositivos** .
- **3.** Seleccione **TurretCam** en la lista.

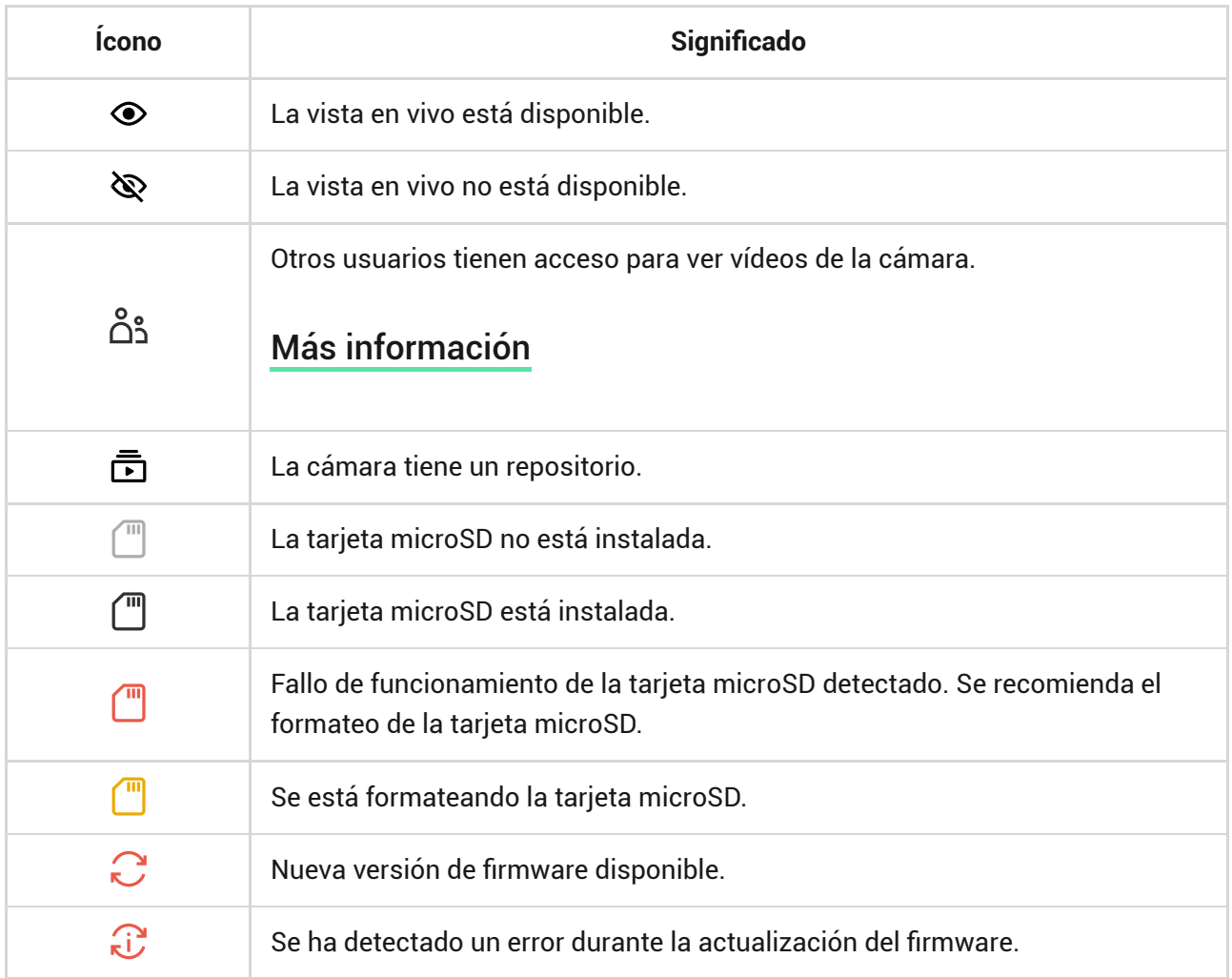

#### <span id="page-7-0"></span>Estados

Los estados muestran información sobre el dispositivo y sus parámetros de funcionamiento. Los estados de la cámara están disponibles en las apps Ajax:

- **1.** Seleccione un hub en la **app Ajax.**
- **2. Vaya a la pestaña Dispositivos** .
- **3.** Seleccione **TurretCam** en la lista de dispositivos. Si TurretCam está conectada al grabador de vídeo, seleccione el **NVR** y haga clic en **Cámaras**.

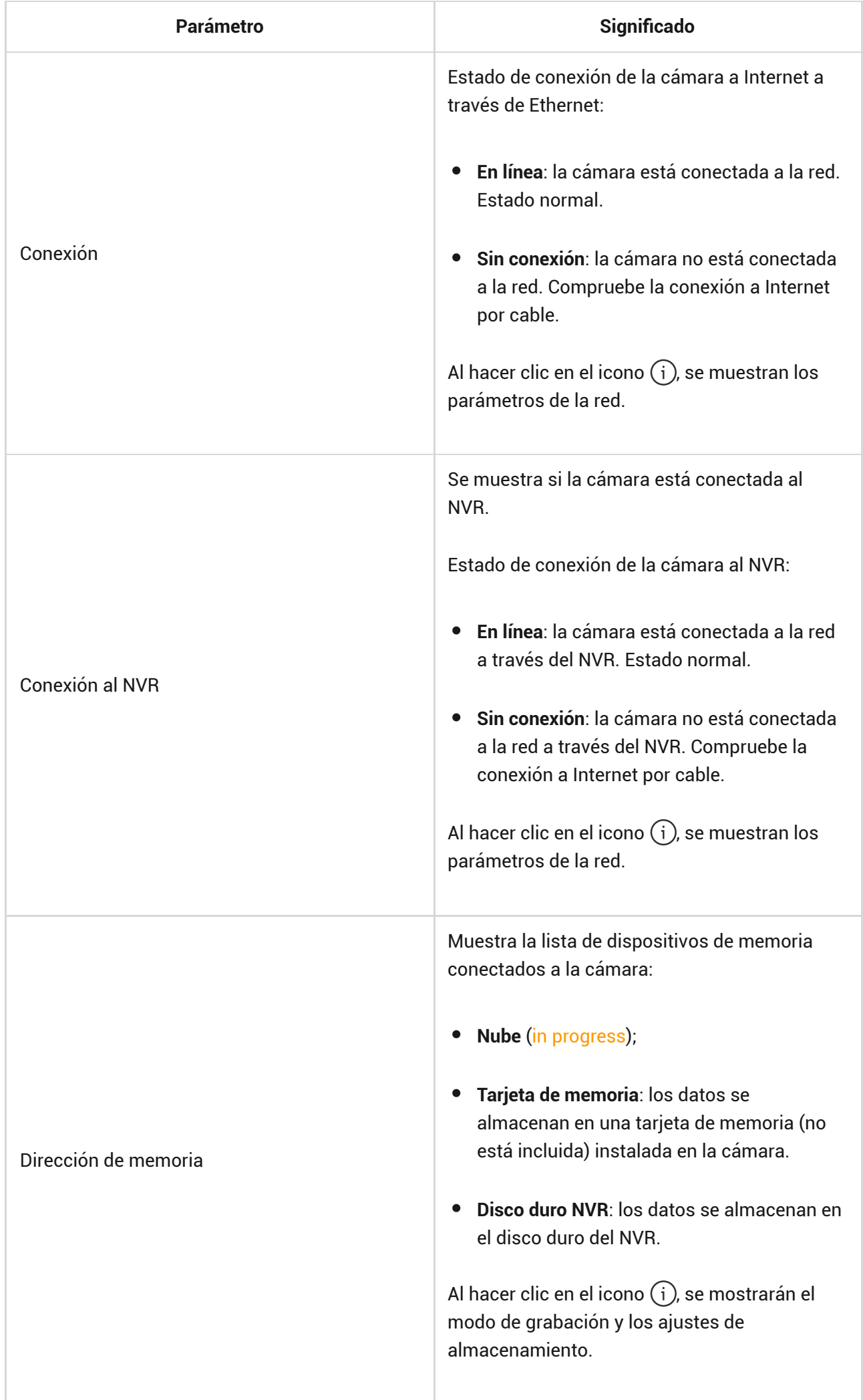

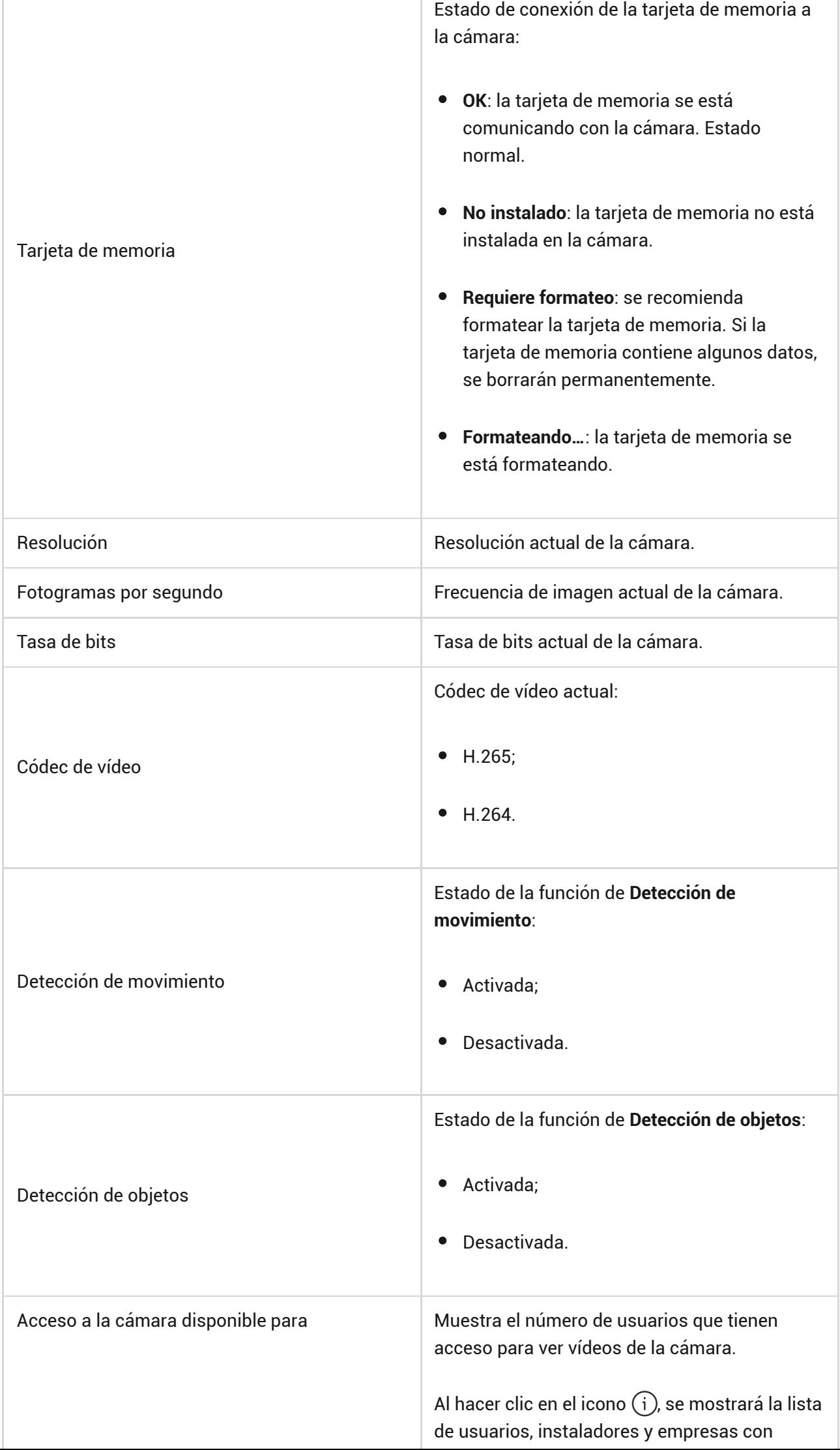

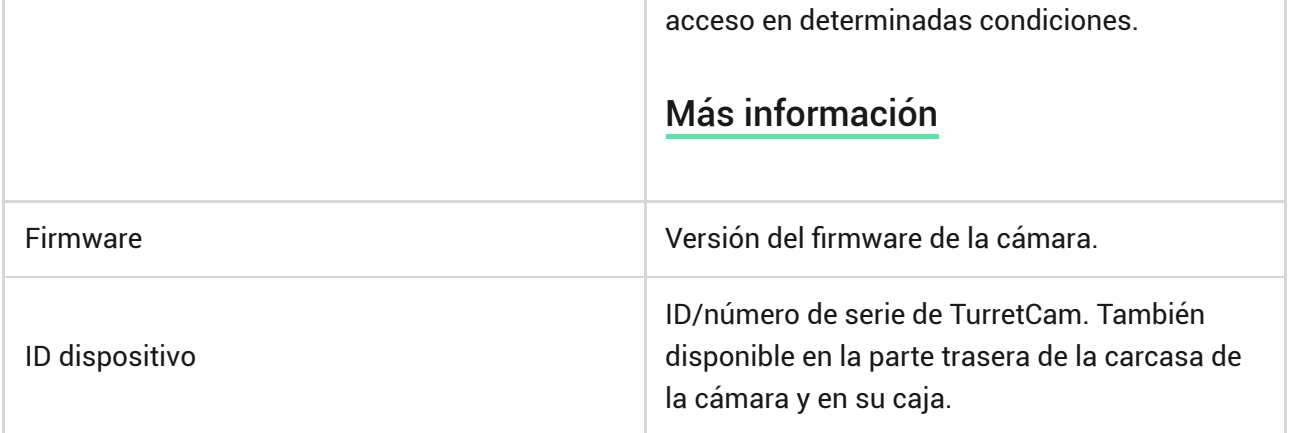

#### Configuración

Para cambiar la configuración de la cámara, en la app Ajax:

- **1.** Vaya a la pestaña **Dispositivos** .
- **2.** Seleccione **TurretCam** en la lista. Si TurretCam está conectada al grabador de vídeo, seleccione el **NVR** y haga clic en **Cámaras**.
- **3.** Vaya a la **Configuración** haciendo clic en el icono del engranaje  $\widetilde{\otimes}$ .
- **4.** Establezca los parámetros necesarios.
- **5.** Haga clic en **Atrás** para guardar la configuración nueva.

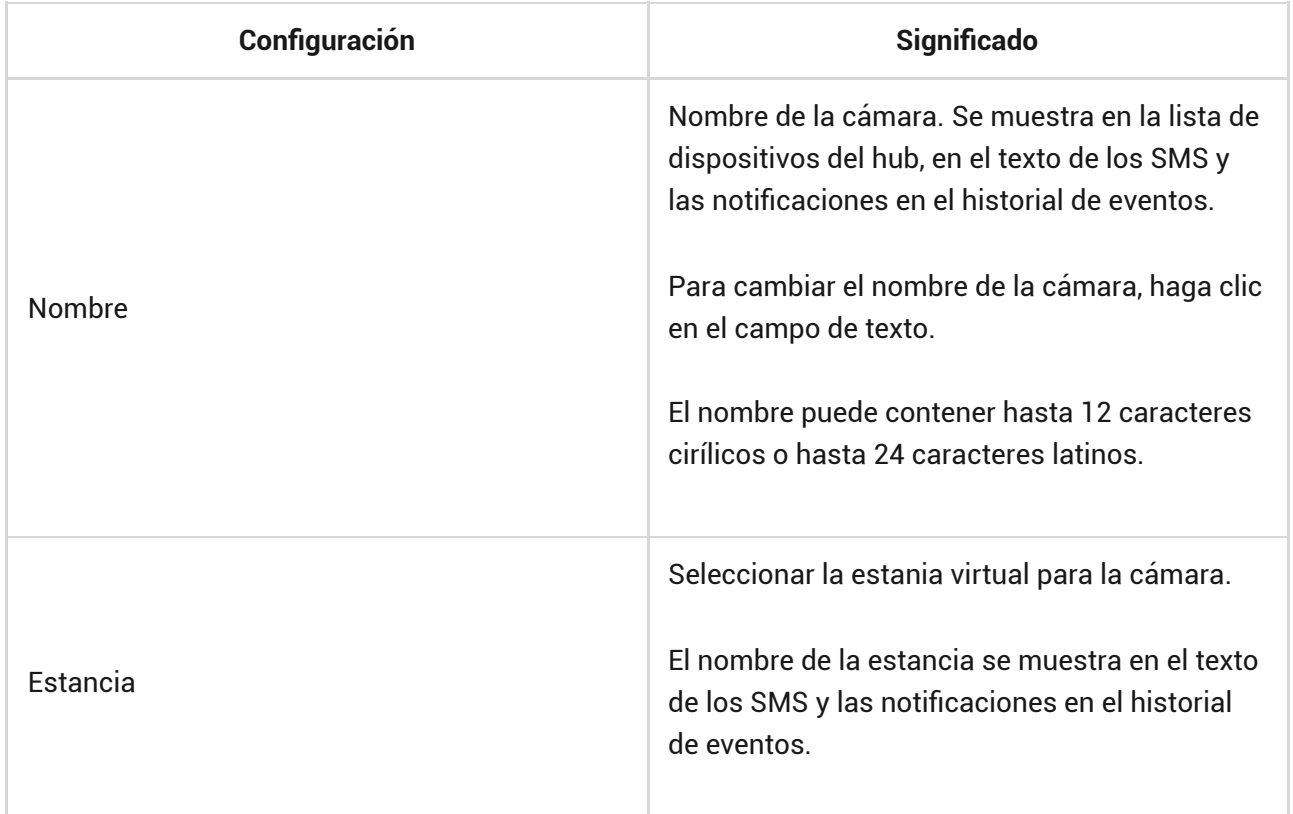

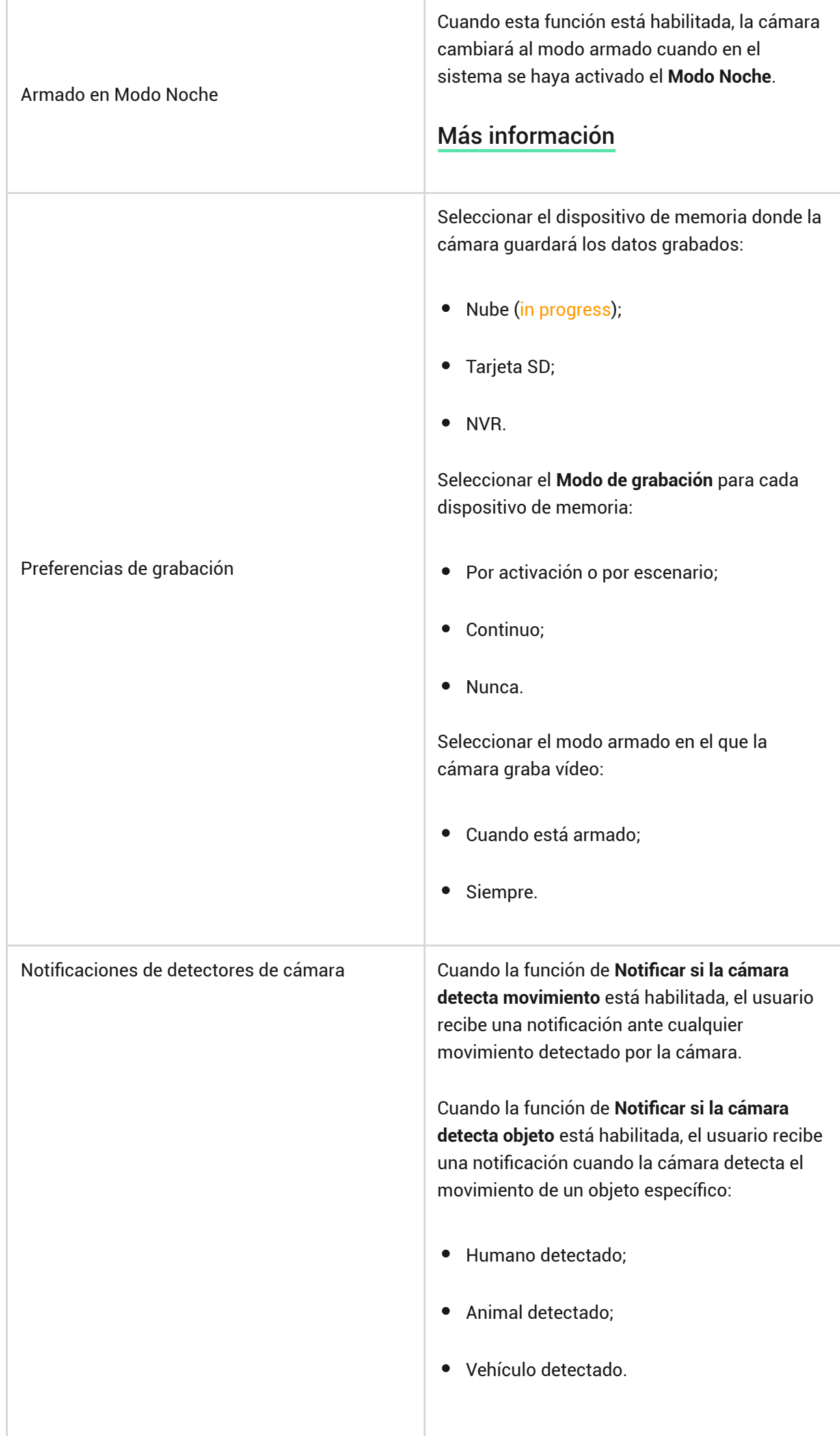

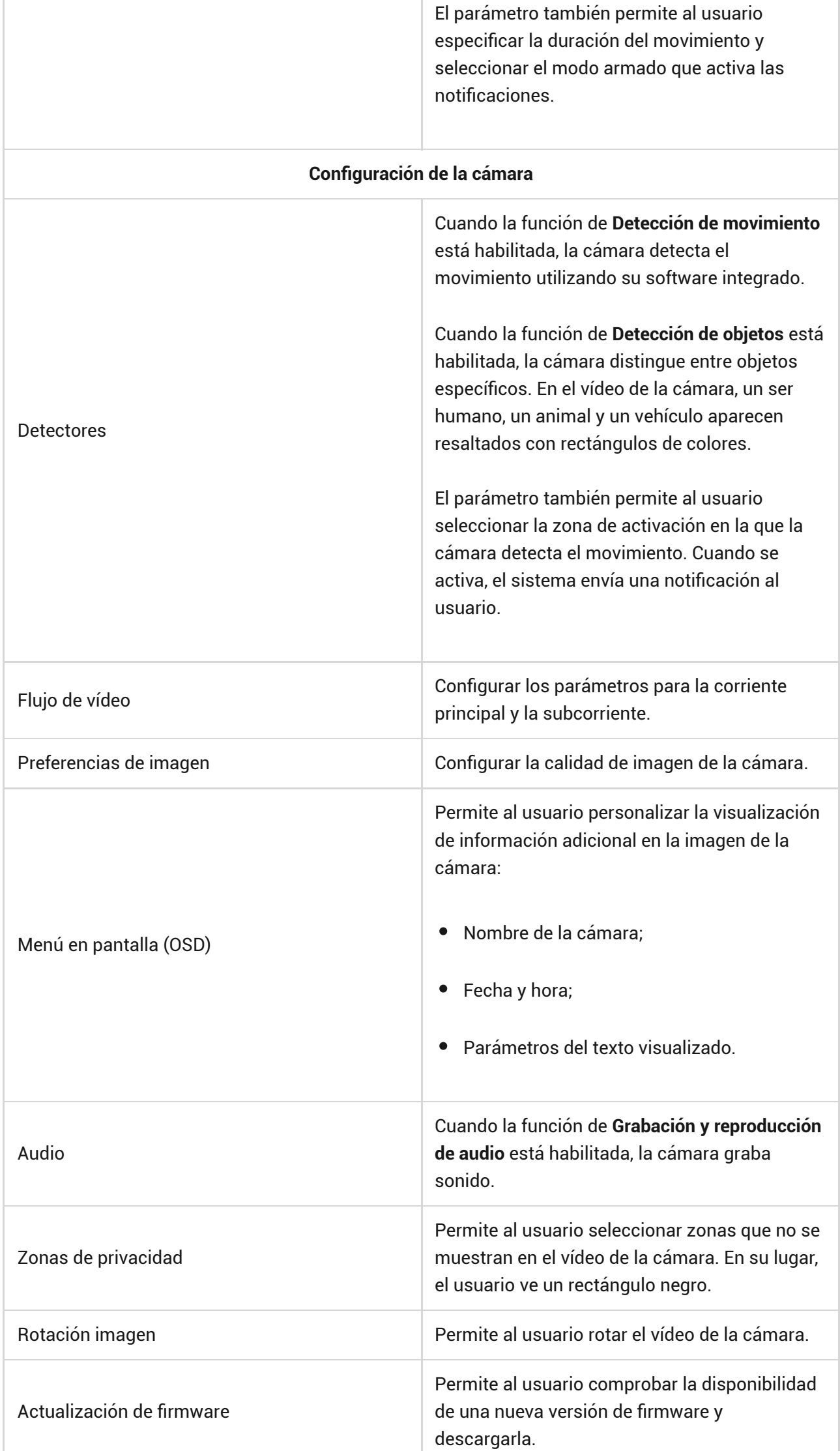

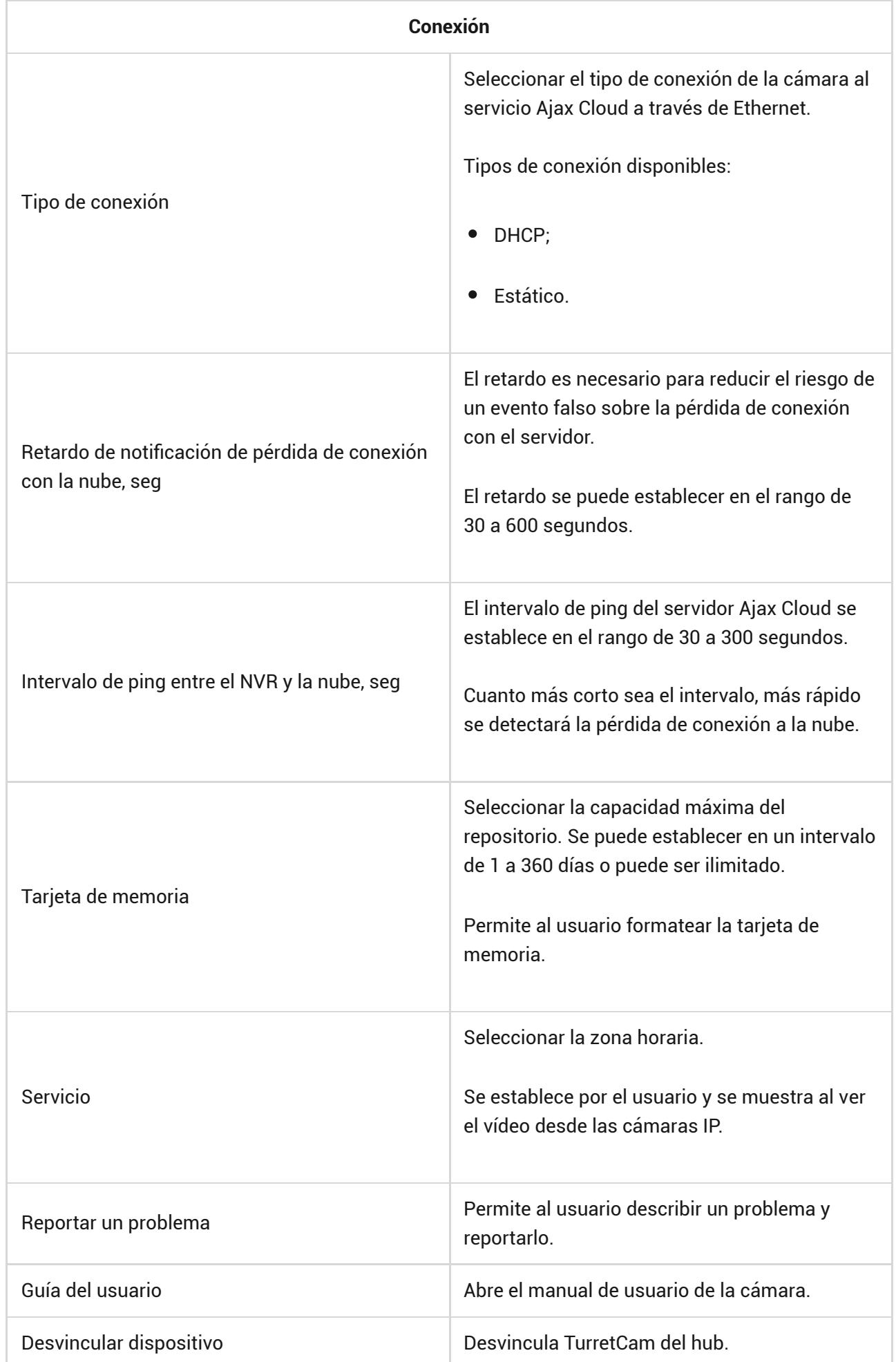

n.

Indicación

El indicador LED verde está ubicado en el conector del cable.

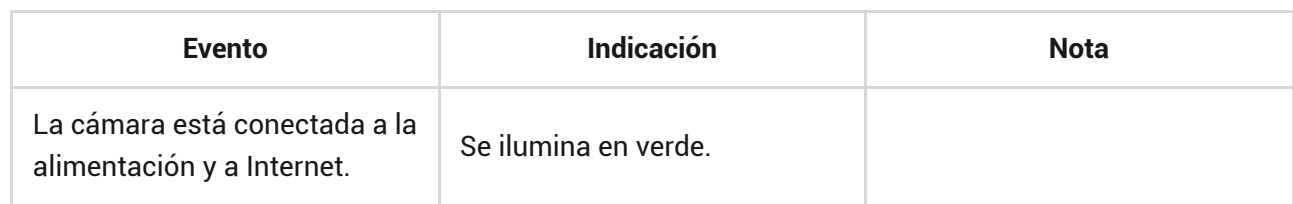

### Fallo de funcionamiento

Cuando la cámara tiene un fallo de funcionamiento, como una pérdida de conexión a Internet, puede verlo en la pestaña Dispositivos<sup>e d</sup>en la app Ajax. El contador de fallos de funcionamiento se muestra a la izquierda del icono de la cámara (un número blanco sobre fondo rojo).

Todos los fallos de funcionamiento se muestran en los Estados de la cámara. Los campos con fallos de funcionamiento se resaltarán en rojo.

#### Mantenimiento

Compruebe el rendimiento de la cámara con regularidad. Si nota un deterioro en la calidad de la imagen, una pérdida de nitidez o un oscurecimiento de la imagen, asegúrese de que la cámara no esté sucia. Limpie la carcasa del dispositivo de polvo, telarañas y otro tipo de suciedad que pueda aparecer. Utilice una servilleta seca y suave que sea adecuada para el cuidado del equipamiento.

No utilice sustancias que contengan alcohol, acetona, gasolina u otros disolventes activos para limpiar la cámara. Limpie la lente con cuidado: los rayones pueden degradar la calidad de la imagen y provocar un fallo de funcionamiento de la cámara.

### Especificaciones técnicas

[Especificaciones técnicas TurretCam \(5 Mp/2.8 mm\)](https://ajax.systems/es/products/specs/turretcam-5-mp-2-8-mm/)

[Especificaciones técnicas TurretCam \(5 Mp/4 mm\)](https://ajax.systems/es/products/specs/turretcam-5-mp-4-mm/)

[Especificaciones técnicas TurretCam \(8 Mp/2.8 mm\)](https://ajax.systems/es/products/specs/turretcam-8-mp-2-8-mm/)

[Especificaciones técnicas TurretCam \(8 Mp/4 mm\)](https://ajax.systems/es/products/specs/turretcam-8-mp-4-mm/)

[Cumplimiento de normas](https://ajax.systems/es/standards/)

### Garantía

Los productos de Limited Liability Company «Ajax Systems Manufacturing» tienen una garantía de 2 años tras la compra.

Si el dispositivo no funciona correctamente, póngase en contacto con el soporte técnico de Ajax primero. En la mayoría de los casos, los problemas técnicos se pueden resolver de forma remota.

[Obligaciones de la garantía](https://ajax.systems/es/warranty)

[Contrato de usuario](https://ajax.systems/es/end-user-agreement)

**Póngase en contacto con el soporte técnico:**

- [e-mail](mailto:support@ajax.systems)
- [Telegram](https://t.me/AjaxSystemsSupport_Bot)

## Suscríbase a nuestro boletín sobre una vida más segura. Sin correo basura

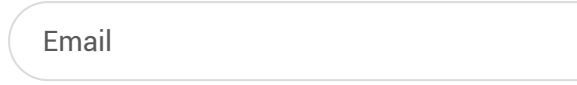

email Suscríbase